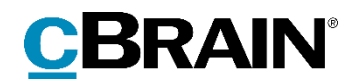

# **F2**

Release note

Version 7

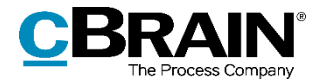

# **Release note til F2 version 7**

Kære F2-bruger

Velkommen til release note version 7 til cBrain F2.

Vi har med denne version udvidet, forbedret og ændret mulighederne i F2 på en række områder, ligesom vi har rettet uhensigtsmæssigheder. Det gælder både i forhold til F2 Desktop og flere af F2's tilkøbsmoduler.

Nedenfor vises en oversigt over ny og/eller ændret funktionalitet, ligesom de enkelte fejlrettelser gennemgås.

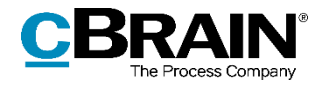

# **Ny/Ændret funktionalitet**

## **F2 Desktop**

- Hjælpeteksten for knappen "Gem" i sagsvinduet beskriver nu, hvis der er valideringsfejl i visse af sagens metadata.
- Fanen "F2" i hovedvinduet, aktvinduet og sagsvinduet har fået nyt design.
- Sagsmapper sorteres nu alfabetisk i lister i stedet for kronologisk efter oprettelsesdato. Det gælder både søgelisterne i hovedvinduet og i sagsvinduets visning af mapper.
- Funktionaliteten "Vis dokument" i højrekliksmenuen for aktvinduets dokumentområde er forbedret, så flere filtyper åbnes i et relevant program i stedet for som PDF-version. Visning af ikonet er også forbedret, så det nu svarer til det program, dokumentet åbnes i. Eksempelvis vil filer af typen .docx blive vist med et Microsoft Word-ikon.
- Som standard opretter F2 nu kun ét ikon på skrivebordet, "Genvej til arkivmappen". Programikonet og en genvej til tjek-ud-mappen kan stadig tilføjes skrivebordet i "Opsætning" under "Generelt".
- I felterne "Til", "Aktparter" og "Sag" på akten er det via konfiguration muligt at få vist foreslåede parter og sager baseret på brugerens seneste og mest brugte parter og sager ved hjælp af kunstig intelligens og maskinlæring. Konfigurationen udføres i samarbejde med cBrain.
- Dialogen for akthistorik har fået nyt design og har skiftet navn fra "Historik" til "Akthistorik". Dialogen åbnes ved klik på menupunktet "Historik" på fanen "Avanceret" i aktvinduet.
- Dialogen for sagshistorik har fået nyt design og har skiftet navn fra "Historik" til "Sagshistorik". Dialogen åbnes ved klik på menupunktet "Historik" på fanen "Sag" i sagsvinduet.
- Der er indført en række nye konfigurationsmuligheder, der gør det muligt at vælge, om chatsamtaler automatisk skal slettes efter et bestemt antal dage uden nye indlæg. Derudover er det muligt at vælge antallet af dage, og om nye chats skal være markeret til at slettes automatisk. Konfigurationer udføres i samarbejde med cBrain.
- Det er muligt at vedhæfte dokumenter fra andre akter, som er tilknyttet samme sag ved hjælp af den nye knap "Vedhæft dokument fra samme sag" i dropdown-menuen "Vedhæft" i aktens bånd.
- Menupunktet "Involverede parter" er fjernet fra fanen "Avanceret" på aktens bånd. Informationer om involverede parter på akten kan i stedet ses på fanen "Parter" og via menupunktet "Adgangsinformation" på fanen "Avanceret".
- Det er muligt at vælge samme handling for flere akter, hvis en masseoperation fejler, fordi der mangler at blive taget stilling til sagshjælp for en eller flere akter. Dette gøres ved at sætte hak i "Gør dette for alle efterfølgende akter med samme forslag" i sagshjælpsdialogen, der vises efter klik på "Gentag alle der kan gentages". Dermed gentages sagshjælpens forslag for alle akter, der

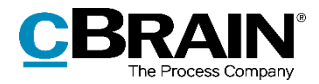

kan gentages. Det er muligt at slå dette fra vha. konfiguration. Konfigurationer udføres i samarbejde med cBrain.

- Det er muligt at søge på "Oplyst" i søgefeltet "Sag" i søgegruppen "Sagsrelevant". "Oplyst" finder akter, som er lagt på en hvilken som helst sag.
- I dialogen "Adgangsinformation" og i vinduet "Involveringer på akten med indflydelse på adgangsforhold" er det nu muligt at vise deaktiverede brugere/enheder fra oversigten.
- Fanen "På vegne af mig" under "Opsætning" viser nu kun aktive På vegne afrettigheder. Udløbne rettigheder slettes automatisk.
- Mindre, sproglige opdateringer til dialogerne "Ny sagsrelation" og "Redigér sagsrelation" i dialogen "Relaterede sager": I højrekliksmenuen ved klik på en sag i dialogen er "Ret" ændret til "Redigér"; ikonet i dialogen "Redigér sagsrelation" er ændret.
- På ikonet, der indikerer, at en avanceret søgning er aktiv, viser et tooltip, hvad søgekriterierne i den aktive, avancerede søgning er. Tooltippet vises ved at føre markøren henover søgeikonet.
- Det er muligt at gå på vegne af en deaktiveret bruger og udføre de samme handlinger, som hvis brugeren var aktiv.
- Det er muligt at fjerne en eller flere akter fra sager ved hjælp af højrekliksmenuen i aktlister i hovedvinduet og sagsvinduet. Sagshjælpen og adgangshjælpen vises for berørte akter, hvis sagshjælp er slået til i konfiguration.
- Dialogen "Påmindelser" er blevet opdateret. Dialogen vises, når en påmindelse forfalder, eller når menupunktet "Vis alle påmindelser" vælges i hovedvinduets bånd.
- Akter på lister i hovedvinduet indlæses som standard ad flere omgange, når et søgeresultat indlæses. Dette betyder, at brugeren får vist de første akter i søgeresultatet og kan begynde at arbejde på disse, mens de resterende indlæses i baggrunden. Antallet af akter kan justeres eller slås fra i samarbejde med cBrain.
- Sagshjælpsdialogen "Foreslåede ændringer" giver nu information om, hvilken handling der har forårsaget, at den bliver vist. Der skelnes mellem, når akter gemmes og sendes og mellem interne og eksterne afsendere og modtagere.
- Der er indført en konfiguration, der gør det muligt at få vist aktdokumentet og vedhæftede HTML-dokumenter i kompatibilitetstilstand ved at højreklikke i dokumentet, hvis en e-mailakt ikke vises korrekt. Bemærk, at i denne tilstand slås stavekontrollen fra. Konfigurationen er som standard slået fra. Konfigurationen udføres i samarbejde med cBrain.
- Sikring af at medarbejder, der skifter myndighed ikke bevarer adgang til sikkerhedsgrupper.
- "Arkivet" vises nu i stedet for "Min indbakke", når der skiftes til en anden bruger for at agere på vegne af denne.

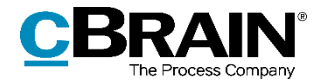

- Der er foretaget en omstrukturering af F2's databasetabeller, hvilket giver forbedret ydelse i arbejdet med parter, som f.eks. opslag på parter og partssøgninger.
- Import af brugere via programmet ADXmlImporter er blevet forbedret.
- Det er nu muligt at slette flere akter for alle på én gang ved hjælp af menupunktet "Slet for alle".
- Der gives tydeligere information, hvis der forsøges at lægge akter på en sag, og der ikke er skriveadgang til akterne.
- Det er muligt at danne PDF'er af Excel-ark uden defineret udskriftområde. Det betyder, at alle celler med indhold inkluderes i PDF'en. Celler uden indhold men med formatering (f.eks. baggrundsfarve) bliver udeladt.
- Det er muligt at få vist søgeresultater fra cSearch i stedet for de normale søgeresultater, hvis der udføres en søgning i fritekstsøgefeltet i "Arkivet" og "Mit arkiv". cSearch er et tilkøbsmodul, og søgemuligheden skal konfigureres i samarbejde med cBrain.
- Felter med autoudfyldning, så som "Supplerende sagsbehandler" og "Chatdeltager", viser kun hver bruger én gang, uanset hvor mange jobroller brugeren har. Har en bruger flere jobroller kan disse vises ved at føre musen over brugernavnet i feltets dropdown. Felterne "Ansvarlig", "Til", "Bestillingsmodtager" og "Ansvarlig for enhedens sagsbehandling" er uændrede, da valgt af jobrolle i disse felter har en betydning.
- F2 understøtter nu SQL Server 2017. Det gælder fra F2 version 6.2 og fremad.
- Hastigheden er forbedret ved åbning af vinduet "Distributionslister". Vinduet åbnes ved klik på menupunktet "Distributionslister" på fanen "Indstillinger" i hovedvinduet.
- Forbedret ydelse ved tilføjelse og fjernelse af chat- og notedeltagere.
- Manglende skriveadgang til gamle aktversioner forhindrer ikke, at en akt kan slettes.
- Forbedret kompatibilitet med "Beskyttet tilstand" i nyere versioner af Adobe Acrobat Reader DC.
- Hvis privilegiet "Administrator læseadgang til alle akter" aktiveres, kan det nu også benyttes til fremfinding af akter i sagsvinduet.
- F2 Desktop kræver Windows 10. Der vises en advarsel under opstart, hvis programmet køres på en ældre version af Windows.
- Ydelsen er forbedret, når mange brugere markerer chats som læst på samme tid.
- Forbedret ydelse ved tildeling af nyt privilegie til en rolletype, så dialogen "Nyt privilegie" åbner hurtigere.

#### **F2 Bestilling**

 Når en ny akt oprettes som svarakt til en bestilling, åbner akten nu altid i redigeringstilstand.

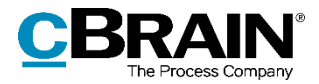

### **F2 cSearch**

cSearch er blevet optimeret, så søgninger bearbejdes hurtigere end før.

# **F2 Digital Post (e-Boks)**

 I aktvinduet på en afsendt digital post er det muligt at se, hvornår en digital post er modtaget af slutmodtageren i e-Boks. Tidspunktet vises i den tidszone, brugeren har valgt i sin opsætning.

# **F2 Ekstern bestilling**

 Når der oprettes et svar på en ekstern bestilling, som skal godkendes internt inden forsendelse, skal der oprettes en svarakt. Herpå vælges muligheden "Tilføj godkendelse".

## **F2 Forelæggelser**

Modulet F2 Forelæggelse udgår. Alle forelæggelser åbnes nu som godkendelser.

# **F2 Godkendelser**

- Godkendelsesfunktionaliteten er blevet en del af dialogen "Ny akt". Det betyder, at det i "Ny akt" er muligt at tilknytte en godkendelse til akten via den nye knap "Tilføj godkendelse". Det er stadig muligt at oprette en godkendelse via menupunktet "Ny godkendelse". Ved tryk på dette åbnes dialogen "Ny akt" med godkendelsesfelterne synlige.
- Klik på "Vis dokumentversioner" i båndet på godkendelsesfanen skifter nu visning fra godkendelsesforløbets trin til handlingsloggen for at fremhæve, at dokumentversioner kan vælges fra handlingsloggen.

### **F2 Manager**

 F2 Manager sender ikke længere problemrapporter for godkendelser i forbindelse med advarsler om adgangsbegrænsning. Der advares dog stadig i forbindelse med chathandlinger.

### **F2 REST**

 Attributten PartyNumber er tilføjet PartyGroupReference, så det er muligt at sætte adgangsbegrænsninger på akter og sager til andet end sikkerhedsgrupper.

# **F2 Sagsskabeloner, Editor**

- Sagsskabeloners installationsreferencer er blevet opdateret med udvidede funktioner og tilgængelighed. Der er tilføjet pil ned på disse elementer. Klik på pil ned åbner en højrekliksmenu, som giver mulighed for at kopiere, klippe, indsætte eller fjerne installationsreferencen.
- I F2 Sagsskabeloner, Editor benyttes nu installationsreferencer til at angive tilknyttede enheder i sagsskabeloner.

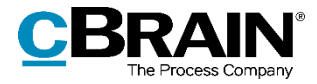

 Der er indført forbedrede muligheder for at kopiere, klippe og indsætte tekst i dialogen "Sagsskabeloner".

#### **F2 Statuskoder**

Dialogen "Statuskoder" har fået et nyt design, der omfatter alfabetisk sortering af statuskoderne i både dialogen og metadatafeltet i sagsvinduet. Det er ikke længere muligt at slette statuskoder, der er i brug. Forsøger en bruger at slette en statuskode, der er i brug, vil F2 gøre opmærksom på dette og tilbyde at deaktivere statuskoden i stedet.

#### **F2 Stedfæstelse**

I F2 Stedfæstelse er henvisninger til "CB kort" ændret til "SagsGIS".

### **F2 Tilgængelighed**

- Det er nu muligt at skifte skriftfarve og baggrundsfarve på markeret tekst og at indsætte en signatur i aktvinduets skriverude via højrekliksmenuen. Højrekliksmenuen kan desuden åbnes i aktvinduets skriverude med tastaturgenvejen Shift+F10.
- Tastaturnavigation er blevet ensrettet for båndet og fanerne, således at ALTnavigation mellem fanerne og mellem båndets menupunkter foregår med piletasterne, mens navigation fra fanerne til et bånd foregår med Tab.
- Opsætningen "Høj kontrast" har skiftet navn til "Anvend tilpassede ikoner (kræver yderligere opsætning af systemadministratoren)", som beskriver funktionen bedre. Opsætningen understøttes stadig via Windows-funktionen "Stor kontrast".
- En række felter er blevet opdateret med udvidede funktioner og tilgængelighed. Det drejer sig om felterne "Fra", "Sag", "Adgang begrænset til", "Sagsadgang begrænset til", "Aktparter" og "Sagens parter". Der er tilføjet pil ned ved disse elementer. Klik på pil ned åbner højrekliksmenuen.
- Felter, der indeholder parter, har fået tilføjet en hjælpetekst magen til den for parter på chats. Det er muligt at få vist informationen om parten gennem det nye punkt "Vis mere information" i højrekliksmenuen.
- Forbedret tilgængelighed for skærmlæser i bl.a. dialogen "Egenskaber for parten [partens navn]", "Signaturer", "Luk cBrain F2?", "Redigér favoritsøgefelter", preview af sager i hovedvinduet og knapperne "Pil op" og "Pil ned" omkring splitteren i søgelisterne.
- Tilgængeligheden er forbedret for skærmlæsere i auto-forslagsfelter.

#### **F2 Timeregistrering**

 Det er ikke længere muligt at søge på "Uoplyst" sag på timesedler. Da timeregistreringer altid foretages på en sag, gav denne søgning ingen resultater.

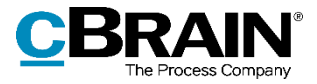

### **F2 Touch**

- Når der trykkes på et link til en e-mailadresse i et aktdokument, åbner F2 en ny akt, hvor e-mailadressen er indsat i modtagerfeltet.
- Det er nu muligt på F2 Touch til iOS at indsætte billeder fra andre applikationer i aktdokumentet.
- Det er nu muligt at åbne f2p-links til dokumenter i F2 Touch.
- Sikkerheden er forbedret gennem anvendelse af HSTS, som sørger for, at F2 Touch altid vises over en sikker HTTPS-forbindelse.

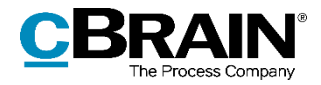

# **Fejlrettelser**

## **F2 Desktop**

- Håndtering af fejl, der forårsagede, at hak i dialogen "Adgangsinformation" ikke blev læst højt af skærmlæser.
- Håndtering af fejl, der forårsagede, at opsætningen for antal søgeresultater i hovedvinduet også begrænsede antal viste akter i sagsvinduets resultatliste. Resultatlisten i sagsvinduet viser nu alle akter på sagen.
- Håndtering af sjælden fejl, der forårsagede, at nye aktversioner ikke kunne oprettes på akter, hvor der også lå en påtegning.
- Håndtering af sjælden fejl, der forårsagede, at F2's automatiske oprydning af forældede chats ikke kunne gennemføres.
- Håndtering af fejl, der forårsagede, at flere emneord kunne føjes til sager, selvom F2 var konfigureret til kun at tillade ét. Ved forsøg på at gemme en akt, der ikke lever op til konfigurationen, viser F2 en dialog, der gør opmærksom på problemet.
- Håndtering af fejl, der forårsagede, at markerede akter i resultatlisten i visse tilfælde blev markeret som læst, selvom F2 var i minimeret tilstand. Fejlen kunne eksempelvis opstå på akter, der blev ændret fra læst til ulæst ved modtagelsen af en chat.
- Håndtering af fejl, hvor det i en avanceret søgning ikke blev indikeret, hvis fritekstsøgefeltet var udfyldt. Det indikeres nu ved hjælp af ikonet for avanceret søgning (et forstørrelsesglas med et plus), som kommer frem lige over knappen "Søg".
- Håndtering af fejl, hvor knappen "Opret parter" blev vist i aktvinduet, hvis begge opsætninger for "Opret part" på fanen "Akter" var slået fra, og en ukendt e-mailadresse blev indtastet.
- Håndtering af fejl, der forårsagede, at hjælpeteksten på nogle af hovedvinduets knapper ikke blev vist korrekt, når knappen ikke var aktiv.
- Håndtering af fejl, der forårsagede, at hjælpeteksten for links ikke lukkede igen ved ALT+Tab-navigation til andre vinduer end F2.
- Håndtering af fejl, der forårsagede, at knappen "Åbn" i dialoger for fejlede masseoperationer (eksempelvis "Oprydning ved send") var aktiv, selvom ingen handlinger var markerede.
- Håndtering af fejl, der forårsagede, at en animation af et brev blev vist kortvarigt ved klik på en eksisterende chat eller note i aktvinduet.
- Håndtering af fejl i dialogen "Valg af emneord", der forårsagede, at det øverste, valgte emneord blev fravalgt ved klik på pilen mod venstre i stedet for det markerede emneord.
- Håndtering af fejl, der forårsagede, at dialogen "Søgning mislykkedes" ikke blev vist. Dialogen vises desuden nu ved fejl i søgningens formatering.

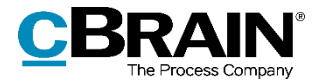

- Håndtering af fejl, der forårsagede, at tryk på Enter i dialogerne "Luk cBrain F2?" og "Ikke til stede" blev tolket som et "Ja", selvom knappen "Nej" havde fokus.
- Håndtering af en fejl, der forårsagede, at PDF'er af akter ikke kunne dannes, hvis akten havde en meget lang titel.
- Håndtering af fejl, der tillod at akter med standardtitlen "Akt uden titel" kunne gemmes, selvom F2 var konfigureret til ikke at tillade det.
- Håndtering af fejl i versionering, der forårsagede, at F2 tilbød at oprette en ny version af en akt, når denne blev gemt, fordi de seneste ændringer var foretaget af en anden bruger, selvom en ny version allerede var oprettet manuelt.
- Håndtering af fejl, der forårsagede, at automatisk sagshjælp ved "Gem" og "Send" ikke slog igennem, hvis der også var sagshjælpsforslag, som brugeren skulle tage stilling til. Automatisk sagshjælp konfigureres i samarbejde med cBrain.
- Håndtering af fejl, der forårsagede, at "Uoplyst" sag ikke blev vist i søgekriterierne, hvis en gemt søgning blev åbnet på denne måde, eller der blev skiftet resultattype på søgningen.
- Håndtering af fejl, der forårsagede, at notevinduet forsvandt i et kort øjeblik, hvis brugeren fjernede sig selv fra noten.
- Håndtering af fejl i dialogen "Påmindelser", der forårsagede, at F2 lukkede ned, hvis påmindelsen blev forsøgt oprettet uden en gyldig dato indtastet. Det er desuden ikke længere muligt at trykke "OK", før en gyldig dato er indtastet.
- Håndtering af fejl, der forårsagede, at teksten i dialogen "Kunne ikke gemme akt" i visse filfælde ikke matchede det valgte sprog for F2.
- Håndtering af fejl, der forårsagede, at det ikke var muligt at benytte "Slet for alle" på en akt, hvis brugeren ikke havde adgang til ældre versioner af akten.
- Håndtering af fejl, der forårsagede, at brugere med privilegiet "Sikkerhedsgruppeadministrator" i visse tilfælde ikke kunne ændre navnet på en sikkerhedsgruppe.
- Håndtering af fejl, der forårsagede, at antallet af fejlede masseoperationer ikke blev opdateret, efter at sagshjælpen var blevet gentaget.
- Håndtering af fejl, der forårsagede, at F2 lukkede ned ved modtagelse af en systembesked, mens brugeren var gået på vegne af en anden bruger.
- Håndtering af sjælden fejl ved oprettelse af en ny sag fra en ny akt, der forårsagede, at en dialog blev vist flere gange i tilfælde af valideringsfejl. Dialogen blev vist flere gange, hvis den blev lukket ved tryk på Enter.
- Håndtering af fejl, der forårsagede, at visse konfigurationer af sagshjælpen resulterede i unødige advarsler, når akter blev gemt, og sagshjælpen blev sprunget over eller slået fra.
- Håndtering af fejl, der forhindrede navigation med piletasterne i preview af filer i hovedvinduet.

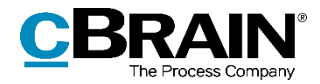

- Håndtering af fejl, der forårsagede, at filer ikke kunne trækkes til en akt i redigeringstilstand (dvs. "drag and drop"), hvis fanen "Avanceret" eller "Godkendelse" var valgt i aktvinduet.
- Håndtering af fejl, der forårsagede, at den første åbne sag i hovedvinduets navigation kunne fremstå uden navn.
- Håndtering af fejl, der forårsagede, at autofyldningsfelter ikke fungerede korrekt, efter en e-mail eller HTML-fil, som indeholdt et billede i SVG-format, blev vist i hovedvinduets preview.
- Håndtering af fejl, der forårsagede, at en kassationskode med lavere prioritet ikke blev frasorteret i feltets dropdown-menu, hvis kassationskoden var valgt via en journalplan eller en handlingsfacet.
- Håndtering af fejl, der forårsagede, at listen der viser en brugers roller inkluderede den interne kolonne OrganizationDocSearchId.

### **F2 Aktindsigt, Avanceret**

 Håndtering af fejl, der forårsagede, at F2 i sjældne tilfælde lukkede ned ved import af akter fra andre, gamle aktindsigter.

#### **F2 Bestilling**

 Håndtering af fejl, der forårsagede, at dialogen "Ny godkendelse på [akttitel]" lukkede ned umiddelbart efter åbning, når godkendelsesakten blev oprettet som svarakt på en bestilling.

#### **F2 BOM Connector**

 En slåfejl er blevet rettet i advarselsdialogen, der vises ved skift fra BOM til en anden afsendelsestype.

#### **F2 Godkendelser**

 Håndtering af fejl, der forårsagede, at dokumentversioner ikke kunne vises på godkendelser, hvis et eller flere aktbilag blev slettet, efter godkendelsen blev startet.

#### **F2 Procesunderstøttelse**

- Ikonet "Genindlæs" vises ikke længere under fejlbeskeder, der kunne opstå ved indlæsningsfejl. Knappen "Genindlæs" findes fortsat i båndet.
- Det er muligt at få vist enumerationstypefelter som radioknapper i stedet for en dropdown-menu.
- Når der redigeres i sagens oplysninger i et sagsforløb, er ydelsen forbedret for den beregning af varianter, der kan udføres.
- Det er muligt at slette et høringssvar oprettet gennem et sagsforløb. Høringssvaret slettes fra den opgave, hvor det blev oprettet.
- Udløbsdato for en høring vises nu på opgaven for det pågældende oprettede høringssvar.

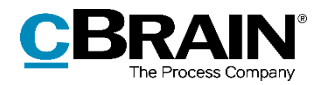

## **F2 Selvbetjening**

- Håndtering af fejl, der forårsagede, at beskeden "Tak for din henvendelse" blev vist, så snart henvendelsen blev oprettet, selvom henvendelsen siden blev annulleret. Nu vises beskeden i stedet, når henvendelsen er blevet sendt.
- Håndtering af fejl, der forårsagede, at høringssvar ikke blev synlige på listen over høringssvar under Kig I Egen Sag. Rettelsen gælder kun høringssvar, der oprettes fremover.
- Håndtering af sjælden fejl, der forårsagede, at F2 lukkede ned ved import af ugyldige datoer fra Selvbetjeningen. Fejlen opstod ved datoer og tidspunkter omkring overgangen fra vintertid til sommertid, for eksempel "d. 31/3 2019 kl.  $2:13''$ .

### **F2 Stedfæstelse**

- Håndtering af fejl, der forårsagede, at værdierne i søgefelterne "Matrikelnummer", "Husnummer" og "Etage" i gruppen "Stedfæstelse" blev nulstillet i gemte søgninger ved skift til andre gemte søgninger.
- Håndtering af fejl, der forårsagede, at sagsvinduet altid var i forgrunden under påkrævet stedfæstelse, uanset om vinduet var indstillet til at være låst.

## **F2 Tilgængeliged**

- Håndtering af fejl, der forårsagede, at skærmlæsere ikke læste indholdet højt på søgefanen "Min indbakke" umiddelbart efter opstart af F2.
- Håndtering af fejl, der forårsagede, at det ikke var muligt at navigere til knappen "Gem og set" i dialogen "Påtegning" med tastaturet.
- Håndtering af fejl, der forårsagede, at en dialog ikke kunne lukkes med Escapetasten, hvis fokus var i en liste.

# **F2 Touch**

- Håndtering af fejl ved dannelse af PDF'er af akter, der havde specialtegn som  $E$ , Ø eller Å i titlen. Fejlen opstod i F2 Touch til iOS ved dannelse af PDF'er under "Del" og "Aktdokument som PDF" eller "Dan kombineret PDF".
- Håndtering af fejl, der forårsagede, at sagshjælpen foreslog at udvide adgangsniveauet til "Enhed" på akter uden en ansvarlig.
- Håndtering af sjælden fejl, der forårsagede visning af en tom sagshjælp, når en akt blev gemt, uden feltet "Ansvarlig" var udfyldt.
- Håndtering af fejl i F2 Touch til iOS, der forårsagede, at tastaturet skjulte skriveruden i chatvinduet. Fejlen opstod, hvis F2 Touch blev minimeret, mens tastaturet var åbent, og åbnet igen.